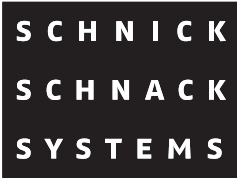

# **NetworkPlayer**

### **User Guide**

tien Durchlauf rechts nach links.s3s

**ilschrift\_kacheln.s3s** 

### **Insert network address**

**Please note: you have to insert the network address before using the Player.** 

**Without changing the network address an error message appears and the program cannot start. Once these preparations have been completed, you can start the NetworkPlayer.**

### **Configuration of Art-Net/IP addresses (WIN 7)**

#### **Step 1**

Open Windows Start Menu, click on **Control Panel** and open **Network and Internet**. Click on **Network and Sharing Center**.

#### **Step 2**

Click on **Change adapter settings**.

#### **Step 3**

Right click on the network interface which should be your Art-Net interface and select **Properties**.

Click on Internet Protocol Version 4 (TCP/IPv4) and click on the button **Properties**.

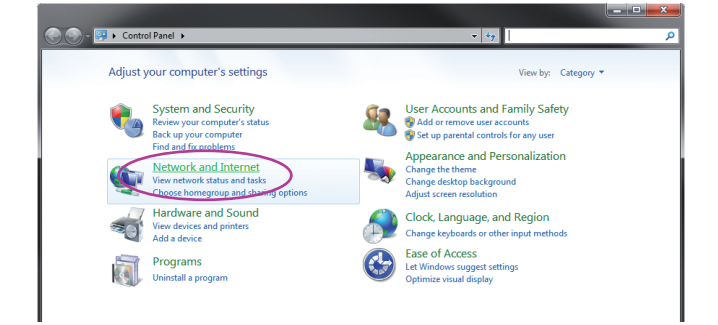

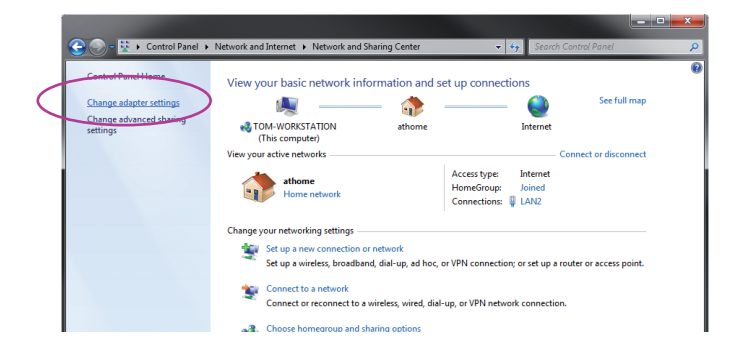

### **Step 4**

Choose **Use the following IP address** and enter the IP **2.0.0.1** and the subnet mask **255.0.0.0**.

**Please note already registered settings. So you can get back to your home- or office network later.**

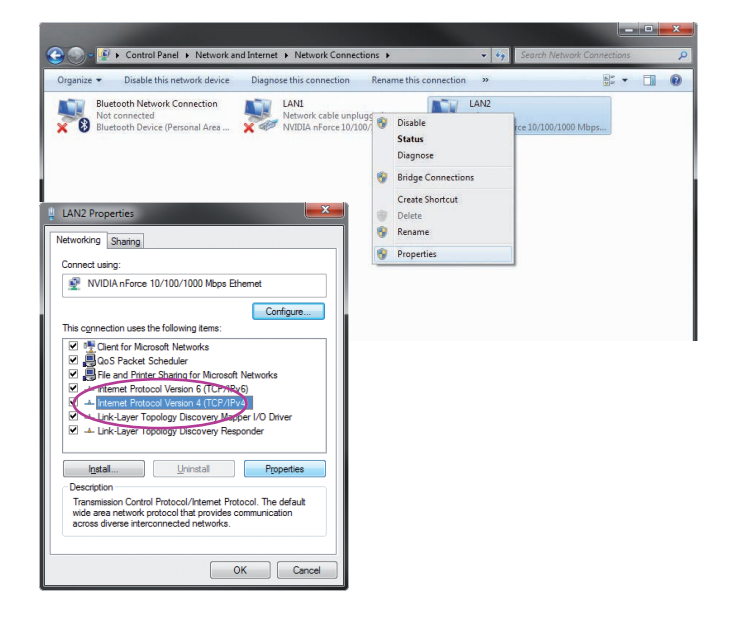

# **Controlling of network address in the programm**

In the window **Output Network Interface** should now appear **2.0.0.1** if you are connected with a network cable to our System Power Supplies.

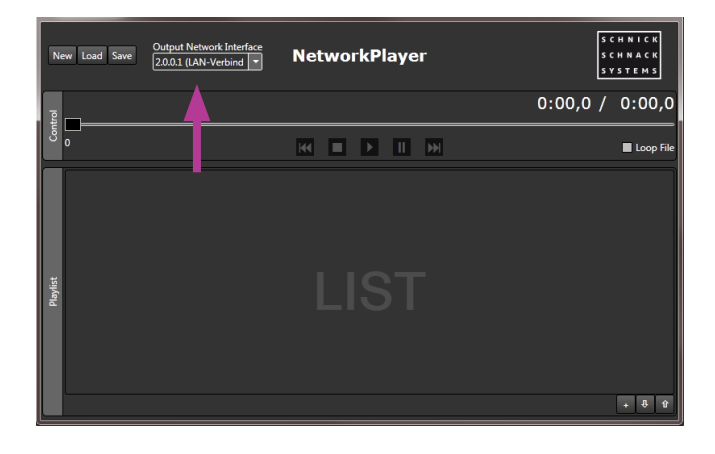

### **Load \*.s3s file**

With the **symbol plus** you can upload your created scrolling text as \*.s3s file into the playlist.

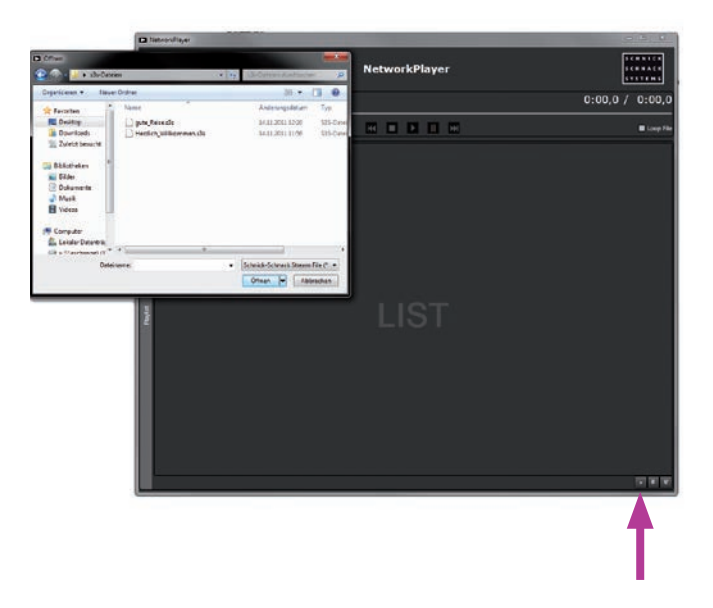

## **Create playlist**

Use the **arrow keys** to change the order of files. The **X button** removes files from the player.

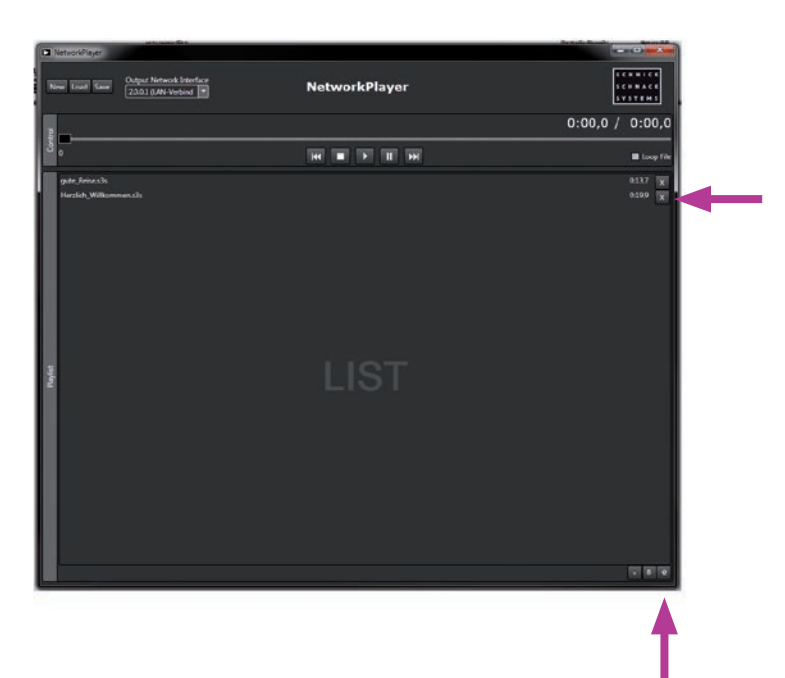

### **Playback playlist**

The whole file will now be shown in light blue after you selected the file.

Now you can select your desired file and **press play**.

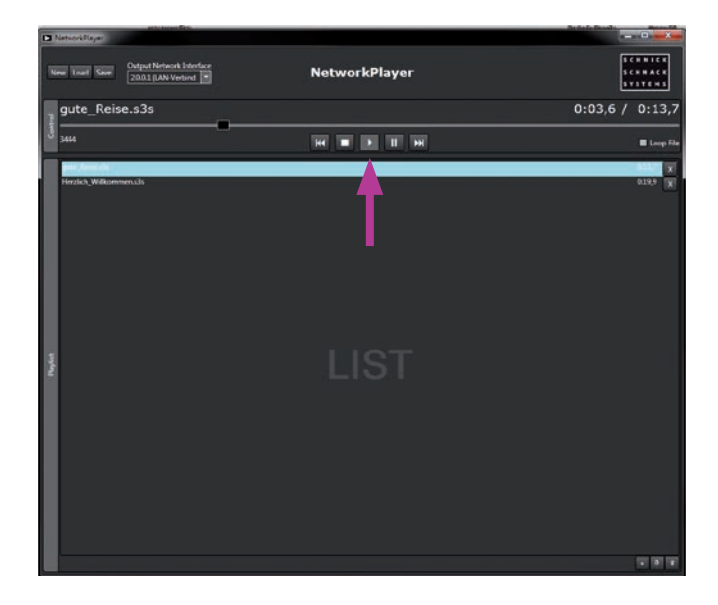

# **Playback individual files**

If only a specific video is to be played from a playlist with several files, the field **Loop File** must be selected and an **X** appears.

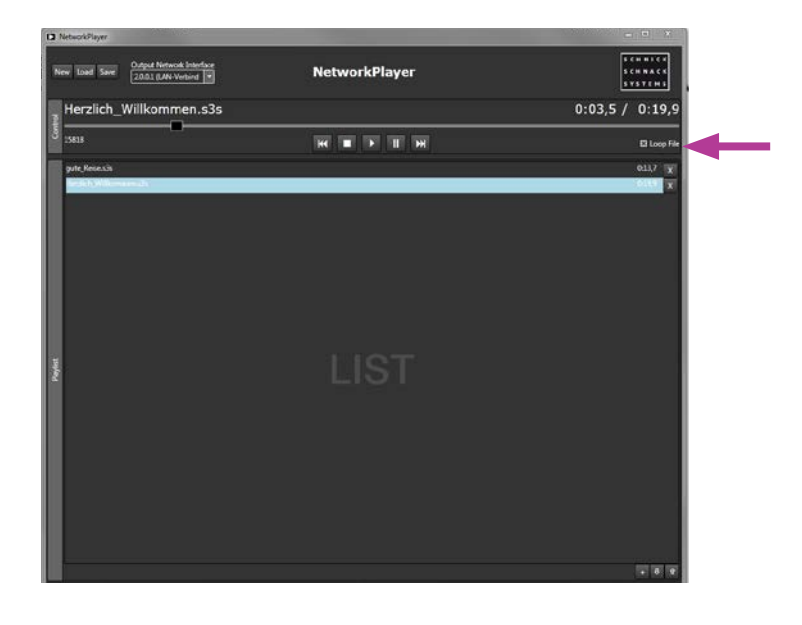

# **Save playlist**

With **Save** you can store the complete playlist as \*.s3l file.

The function **Load** loads up the playlist into the NetworkPlayer. **New** cancels the complete playlist.

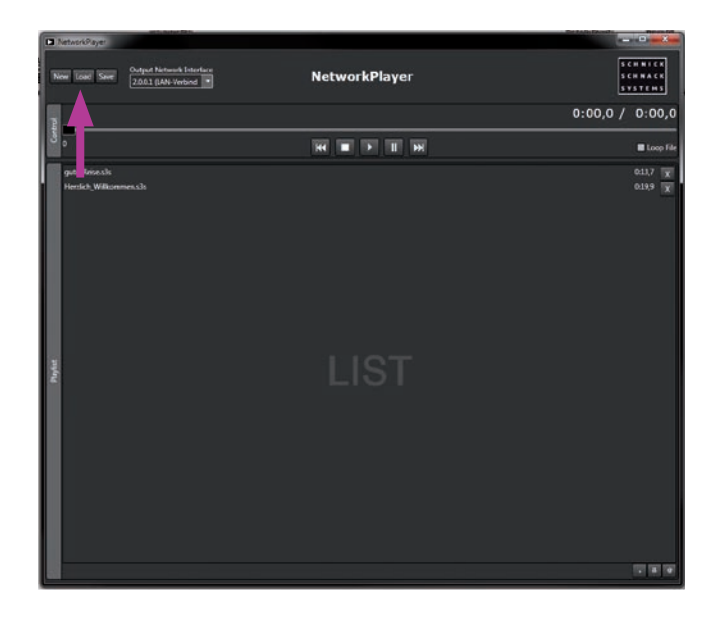

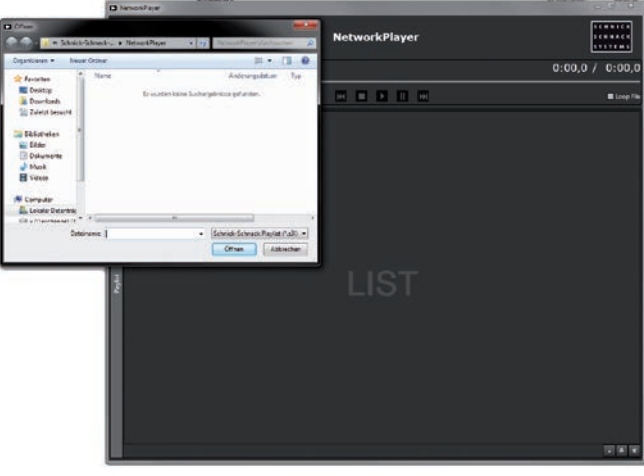

7

### **Why Schnick Schnack Systems?**

As installation times become increasingly shorter the complexity of systems simultaneously increases as do the requirements of customers.

We are a supplier who delivers high-quality reliable systems – under tight deadline constraints that are not only quick to install but also simple to operate and service.

### **Schnick-Schnack-Systems GmbH**

Mathias-Brüggen-Straße 79 50829 Cologne (Germany)

Phone +49 (0) 221/992019-0 Fax +49 (0) 221/168509-73

info@schnickschnacksystems.com www.schnickschnacksystems.com

© 2017 Schnick-Schnack-Systems GmbH

Version August 2017: All technical data and the weight and dimension information were carefully created – errors reserved. Any colour deviations are printing-related.

We reserve the right to make changes that serve further improvement.